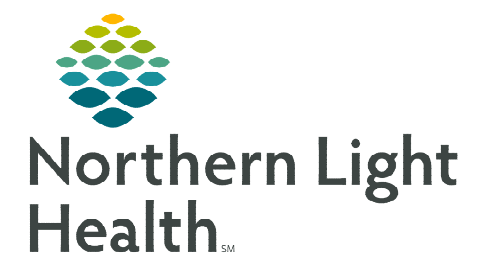

# **From the Office of Clinical Informatics Cerner Millennium Oncology Tracking Board Overview October 9, 2023**

**The Oncology Tracking Board is used in the infusion clinic for managing patients receiving treatment. The Oncology Tracking Board streamlines many processes such as providing the ability to quickly access patient's chart, opening the chart directly to iView, view tasks due, launch the Medication Administration Wizard, etc. The Oncology Tracking Board also provides pertinent patient information such as the patient's location, assigned providers, and more.** 

## **Oncology Tracking Board Overview**

## $\triangleright$  Tracking Lists

There are two tabs for each of the different tracking board locations:

- Infusion Therapy tab: The name of the tab will prefix with one's location. This is the tracking board which displays the census of patients currently in the infusion clinic.
- Infusion Checkout tab: Similar to the Infusion Therapy tab, name of the tab will prefix with one's location. Patients who have been checked out at the end of their treatment visit will display here.
- Filter: Use the My Patients filter to view patients assigned.

## $\triangleright$  Toolbar Icons:

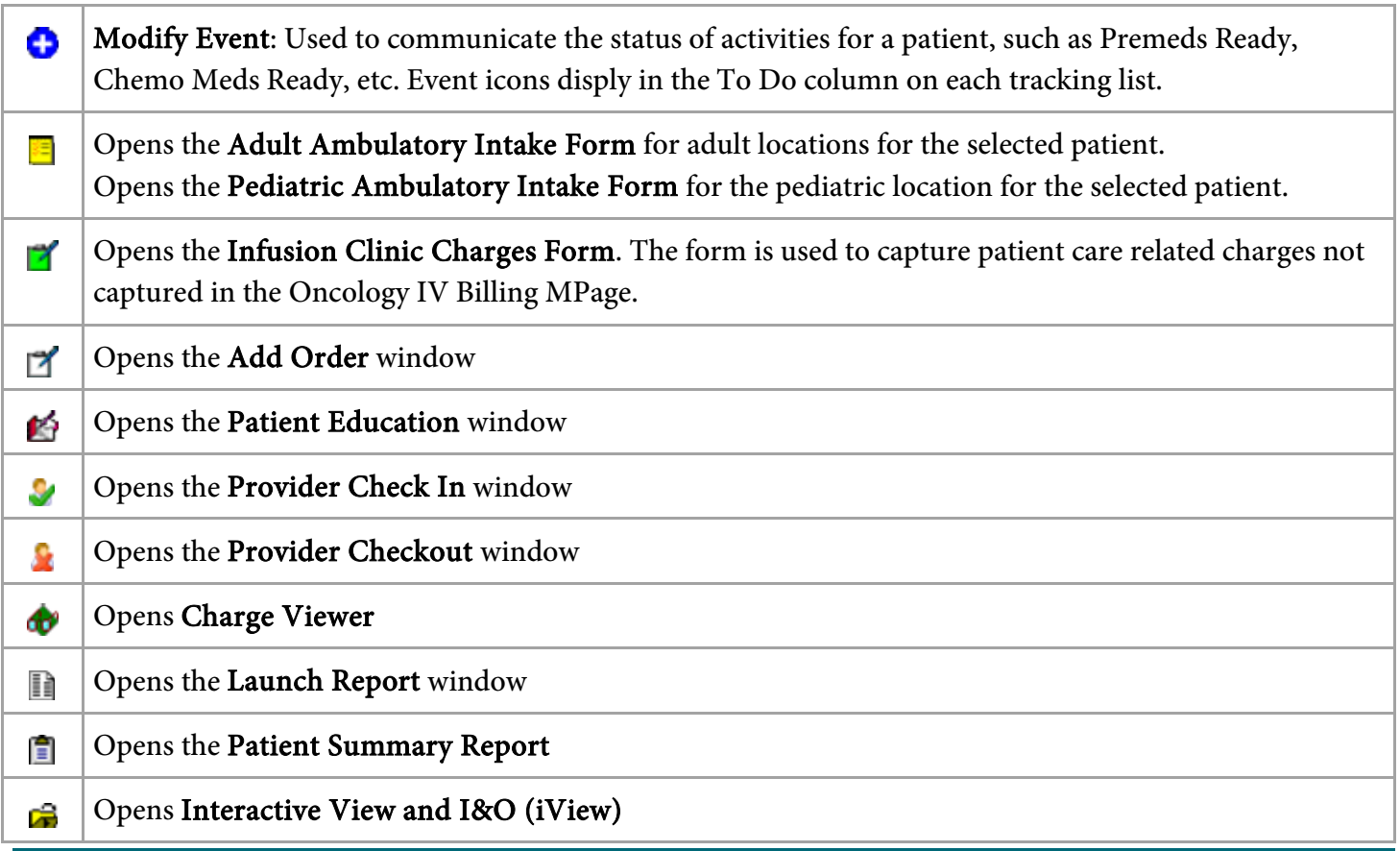

#### $\triangleright$  Tracking Board Columns

The tracking board columns contain several columns with patient information and activities.

- Blue Triangle: When a patient is highlighted, double-clicking the blue triangle icon opens the patient's chart.
- Location: Lists the chair or room the patient is in.
- Name: Patient's name.
- Birth Date: Patient's date of birth.
- Activities: Activities related to the patient's treatment visit can be viewed here.
	- Information such as Medication, Patient Care, Provider Communication, and more can be found here.
	- From this window, the MAR can be opened and the Medication Administration Wizard (MAW) can be launched to begin the BCMA process for administering medications.
- To Do: This column is used to notify staff of patient status of treatment.
	- Events are time-stamped activities that occur during a patient's visit.
	- Events are used to communicate the status of activities for a patient, such as Patient Ready for Tx, Pre Meds Ready, Chemo Ready, and so on.

#### **NOTE: AR Gould and Maine Coast will use the tracking board for communication between nursing and pharmacy.**

### **Adult and Pediatric Oncology in the Lafayette Building in Brewer will use the Versus® program to communicate with the Pharmacy.**

- IV Stop: IV Pole displays when an IV medication has been started. Quickly document the end time and volume of administered infusions directly from the Tracking board.
- 

- MRN: Patient's MRN.
- Allergies: The Allergies column displays allergy information using icons. The icons represent whether the patient has no known allergies, the patient has documented allergies, or the patient has no documented allergies. To review what the icon represents, hover over the icon.

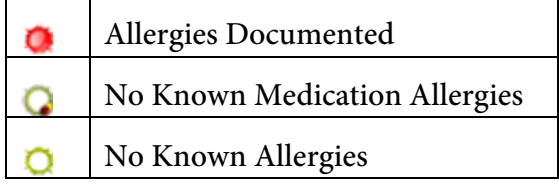

- Reason for Visit: The Reason for Visit documented when scheduling the patient displays here.
- Enrolled in Clinical Trial: "Yes" displays in this column if the patient is enrolled in a clinical trial.
- Nurse: Infusion nurse assigned to care for the patient.
- MA/CA: Medical Assistant or Clinical Assistant assigned to care for the patient.
- Attending Physician: Attending provider listed when the patient is registered.
- LOS: Length of Stay of the patient's visit.
- Comments: Add free-text comments related to the patient's treatment visit.

#### Patient Events

Listed in the table are different types of events that can be used on the tracking board and the meaning.

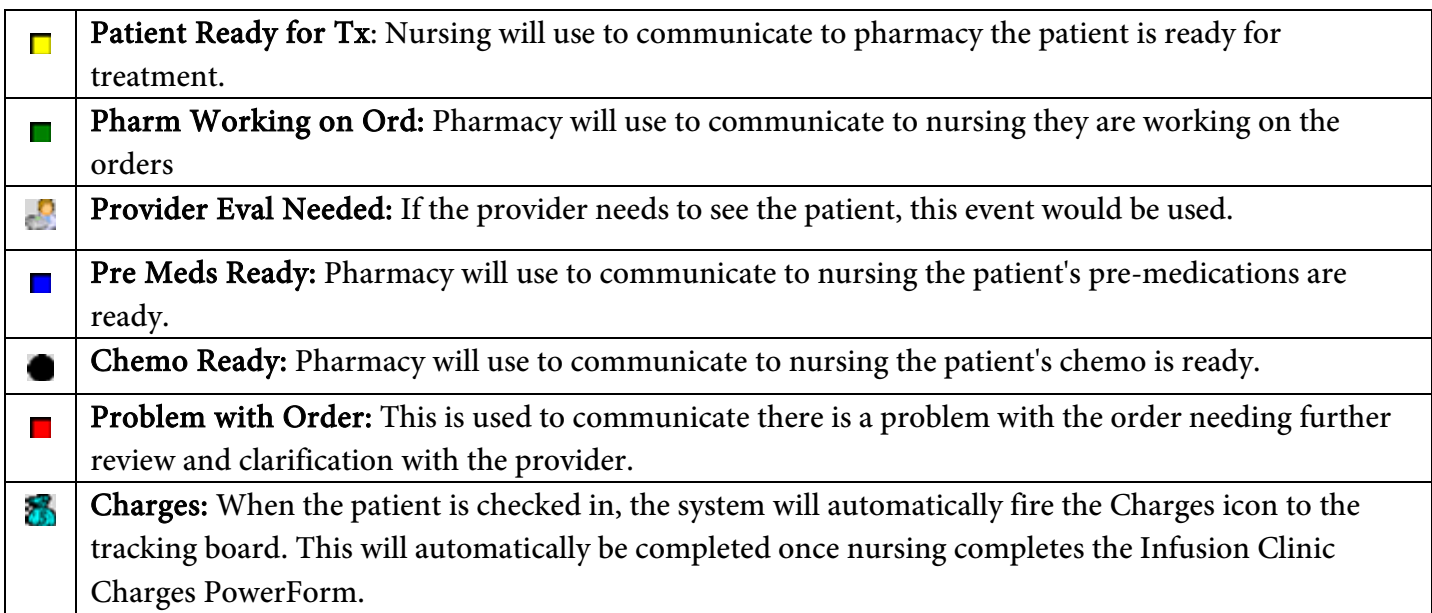

**For questions regarding process and/or policies, please contact your unit's Clinical Educator or Clinical Informaticist. For any other questions please contact the Customer Support Center at: 207-973-7728 or 1-888-827-7728.**